# July 2024 Stillwater Community Chapel stillwater-chapel.org

## **10300 US Hwy 34 – PO Box 632 – Grand Lake, CO 80447**

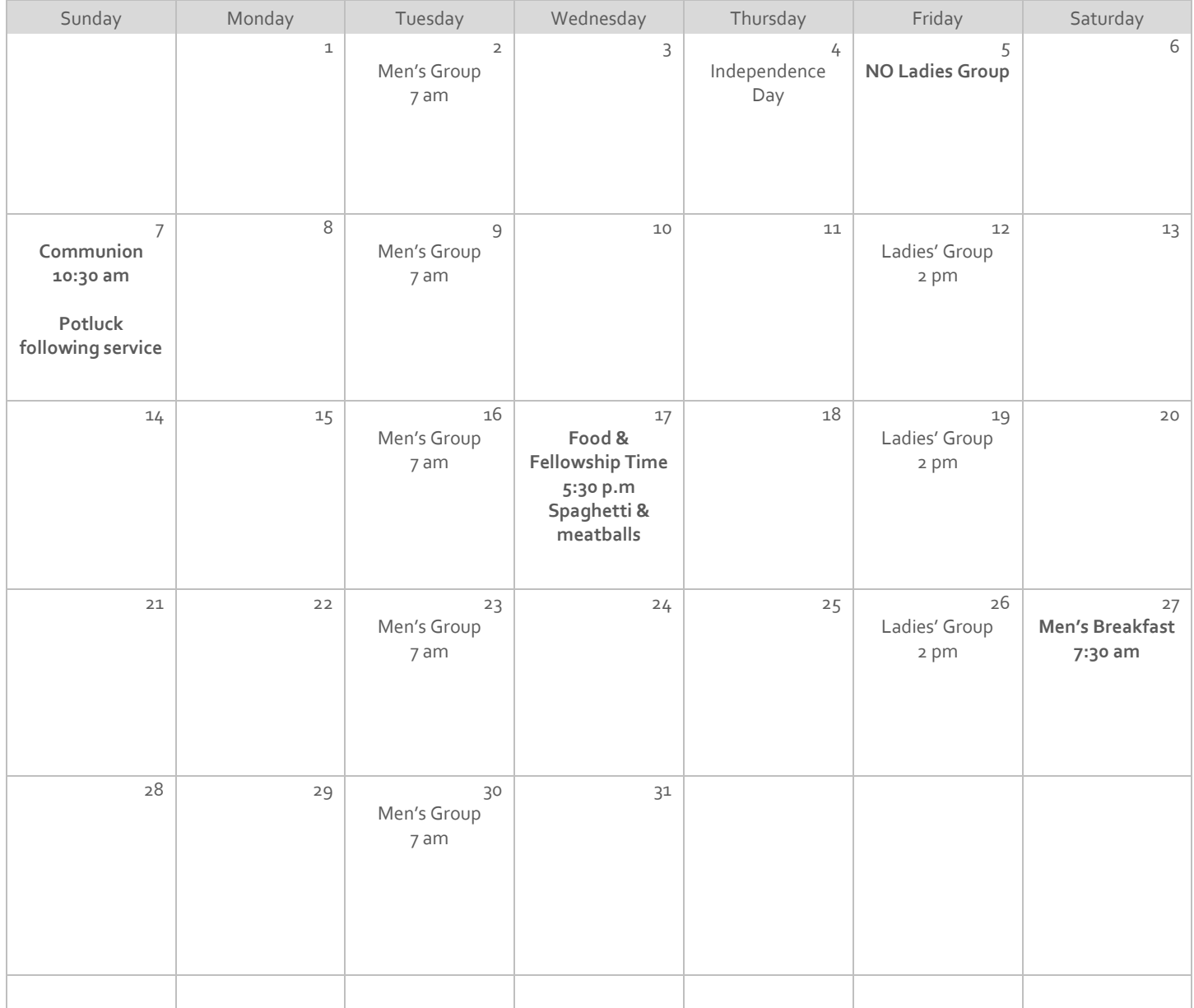

# February

# 2024

#### **Subtitle**

## Title

**To get started right away, just click any placeholder text (such as this) and start typing to replace it with your own. Want to insert a picture from your files or add a shape? You got it! On the Insert tab of the ribbon, just tap the option you need.**

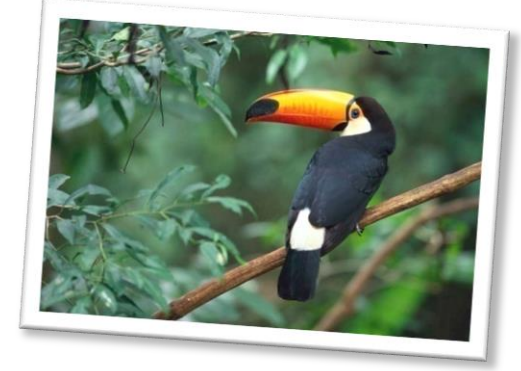

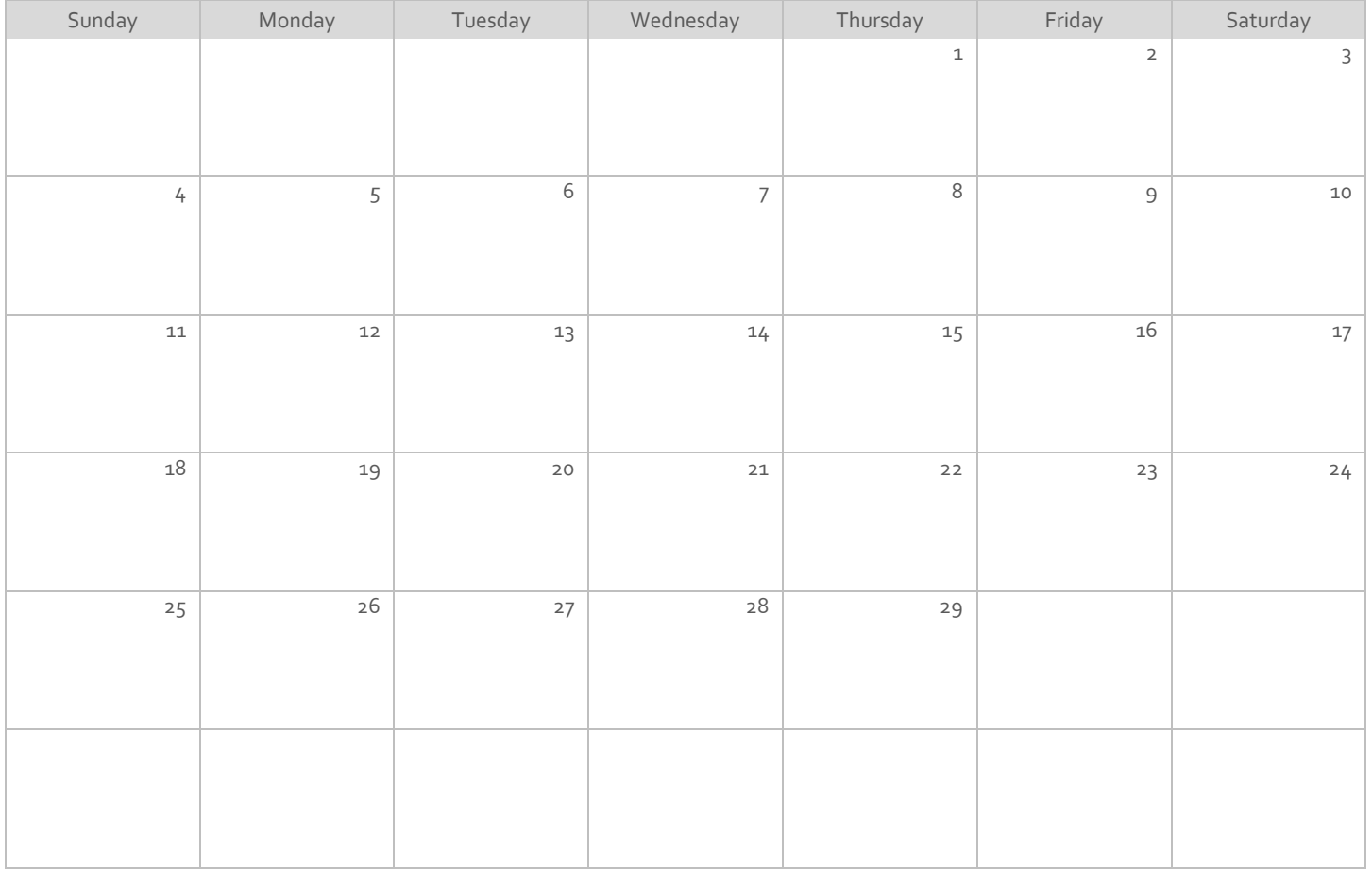

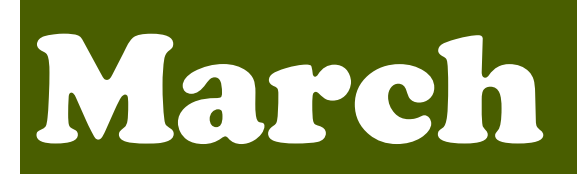

#### **Subtitle**

## Title

**To get started right away, just click any placeholder text (such as this) and start typing to replace it with your own. Want to insert a picture from your files or add a shape? You got it! On the Insert tab of the ribbon, just tap the option you need.**

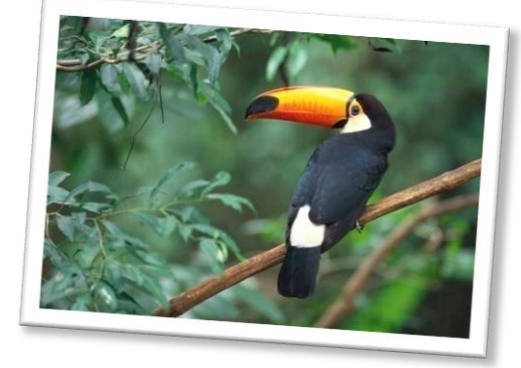

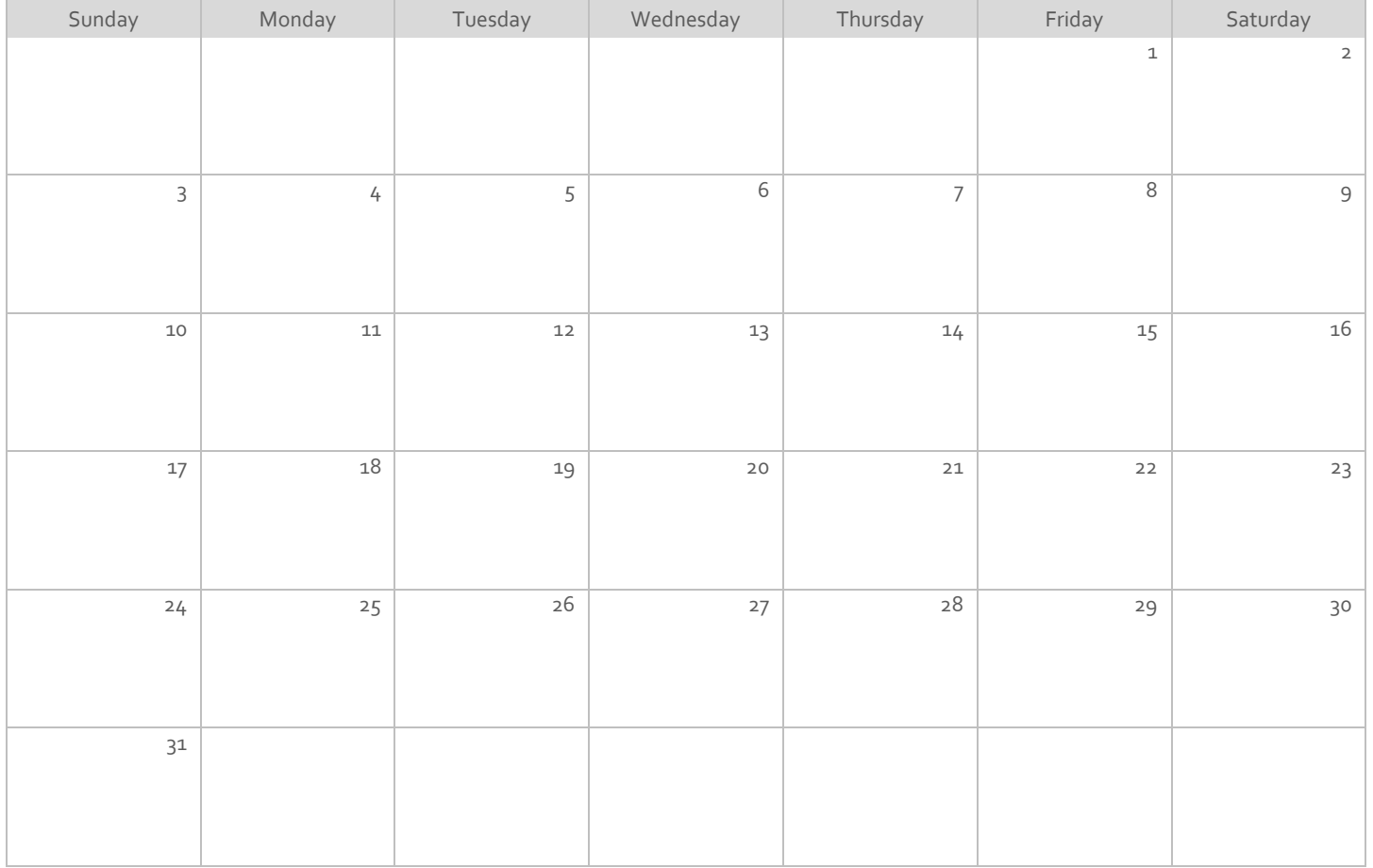

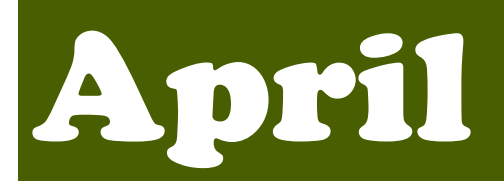

#### **Subtitle**

### Title

**To get started right away, just click any placeholder text (such as this) and start typing to replace it with your own. Want to insert a picture from your files or add a shape? You got it! On the Insert tab of the ribbon, just tap the option you need.**

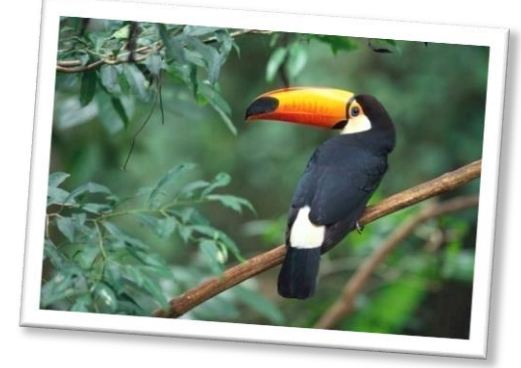

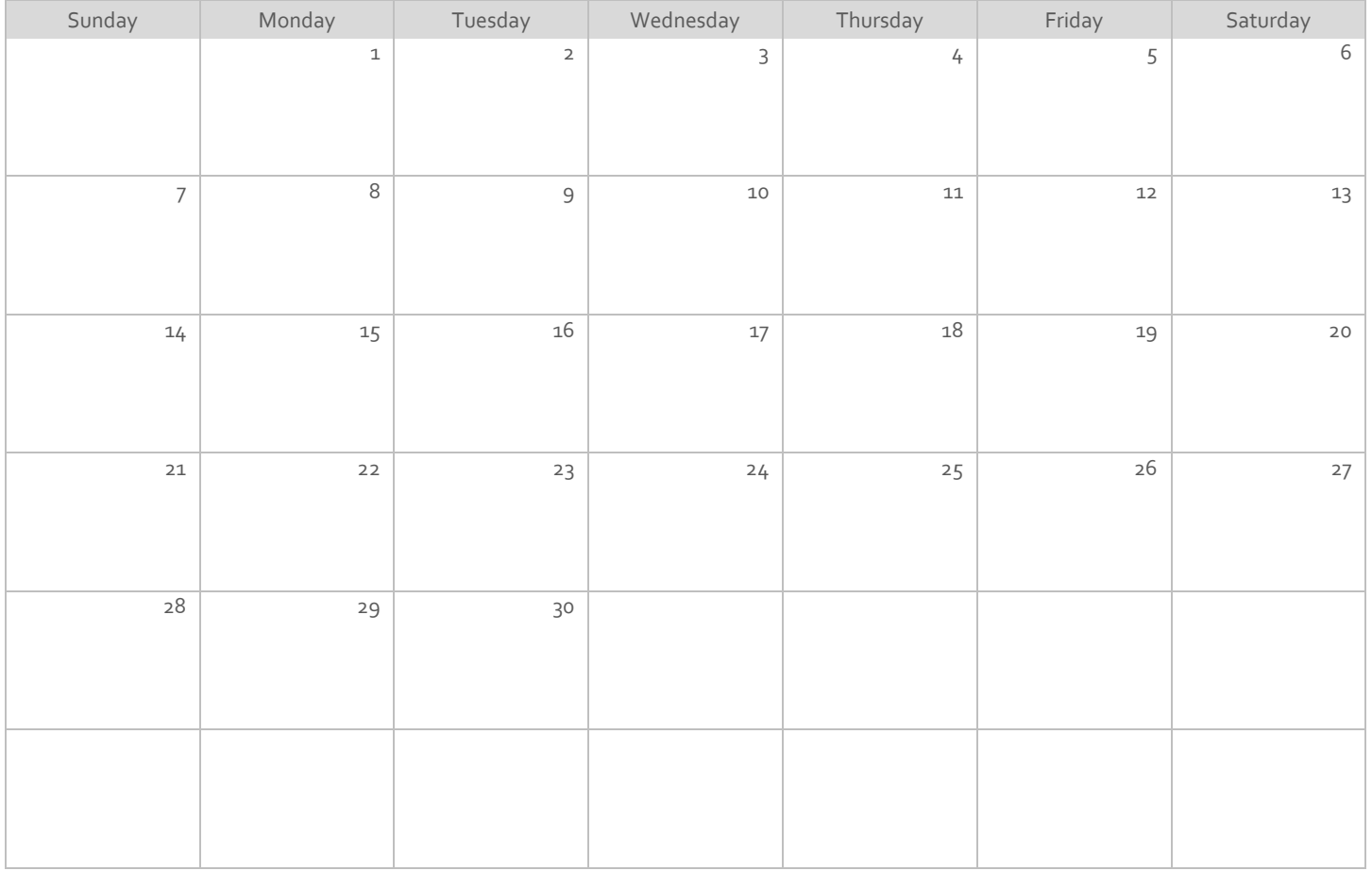

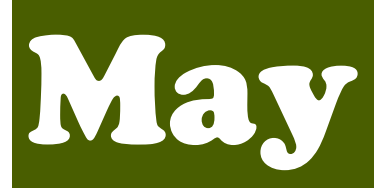

#### **Subtitle**

## Title

**To get started right away, just click any placeholder text (such as this) and start typing to replace it with your own. Want to insert a picture from your files or add a shape? You got it! On the Insert tab of the ribbon, just tap the option you need.**

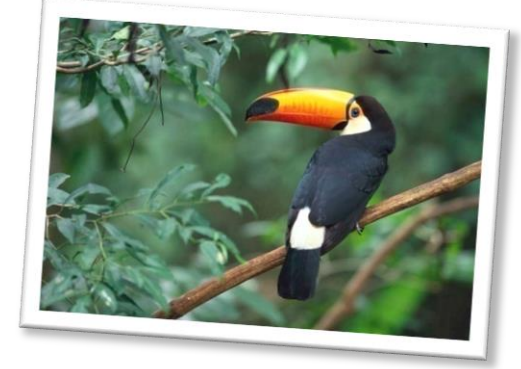

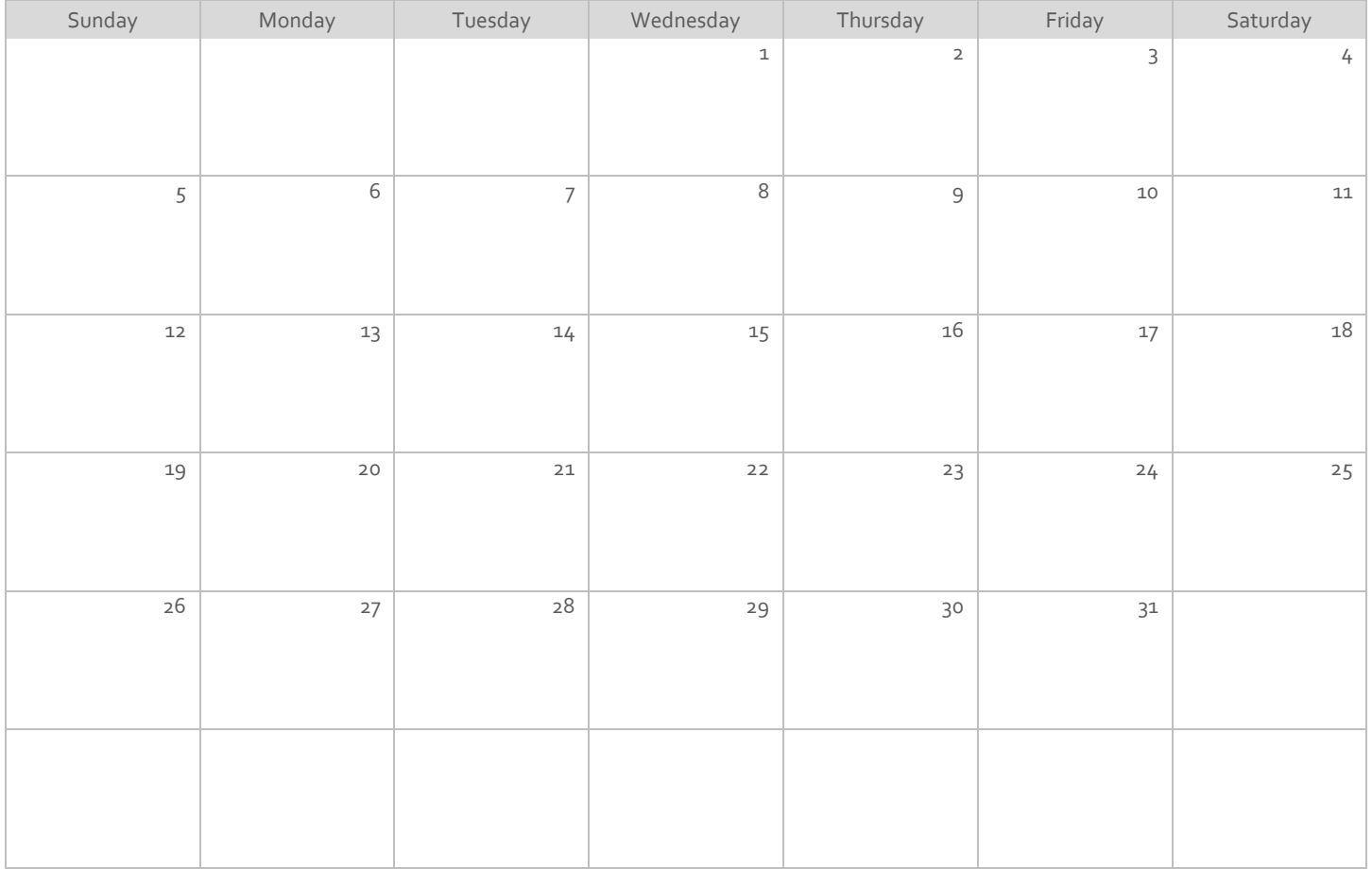

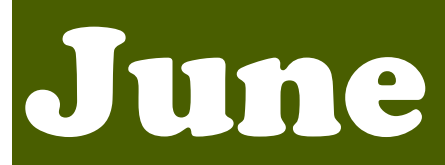

#### **Subtitle**

## Title

**To get started right away, just click any placeholder text (such as this) and start typing to replace it with your own. Want to insert a picture from your files or add a shape? You got it! On the Insert tab of the ribbon, just tap the option you need.**

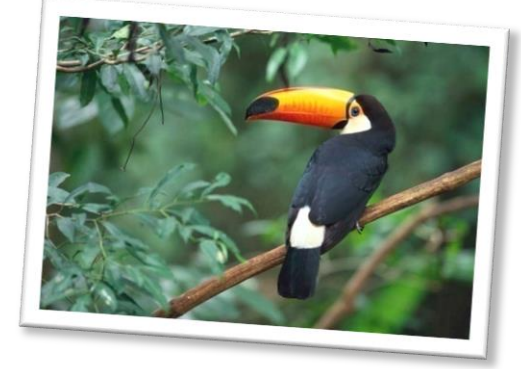

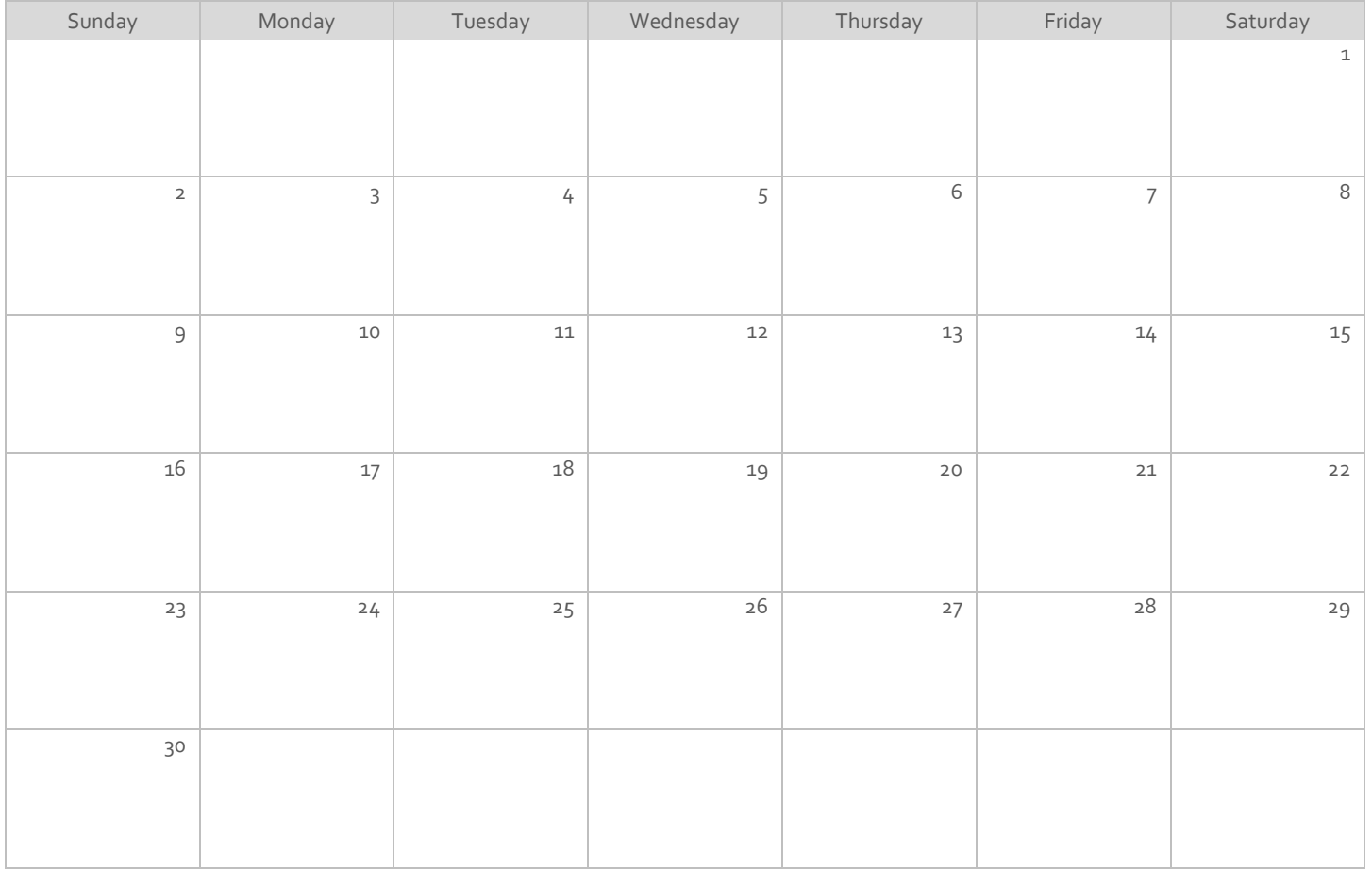

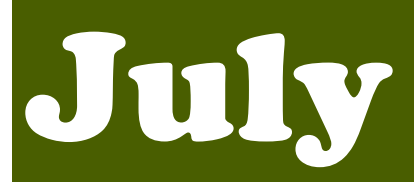

#### **Subtitle**

## Title

**To get started right away, just click any placeholder text (such as this) and start typing to replace it with your own. Want to insert a picture from your files or add a shape? You got it! On the Insert tab of the ribbon, just tap the option you need.**

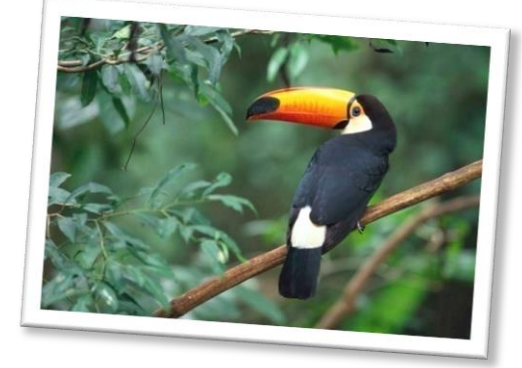

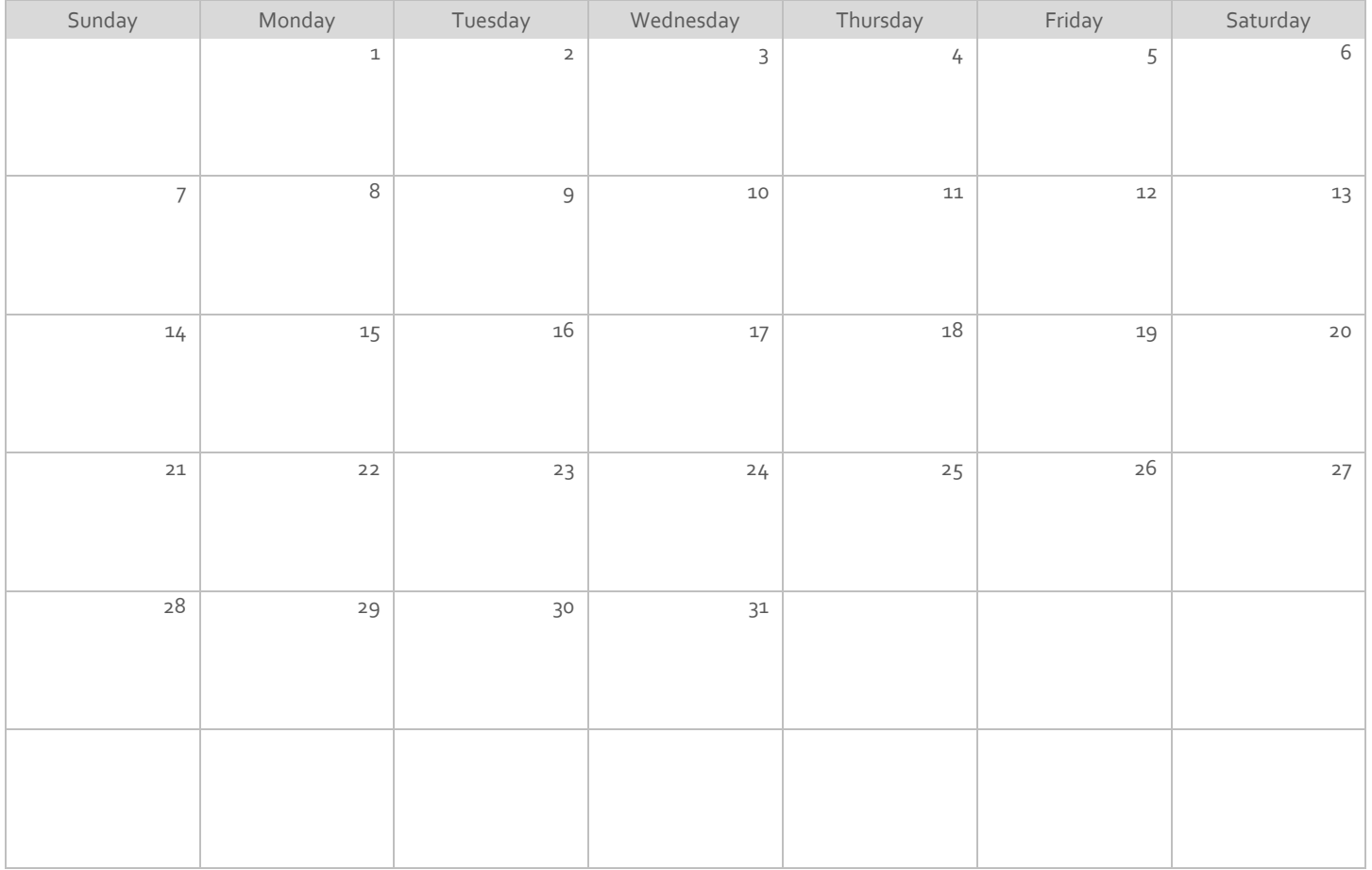

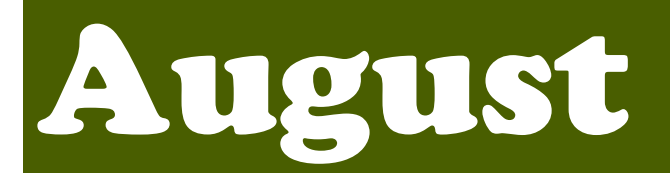

#### **Subtitle**

### Title

**To get started right away, just click any placeholder text (such as this) and start typing to replace it with your own. Want to insert a picture from your files or add a shape? You got it! On the Insert tab of the ribbon, just tap the option you need.**

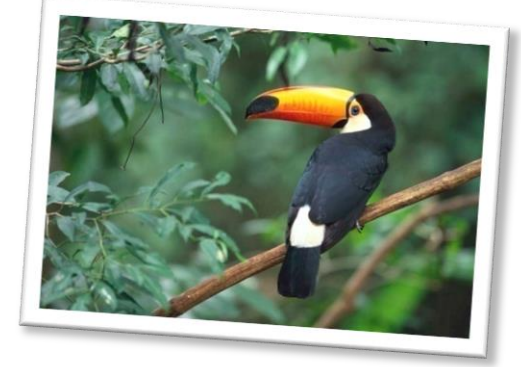

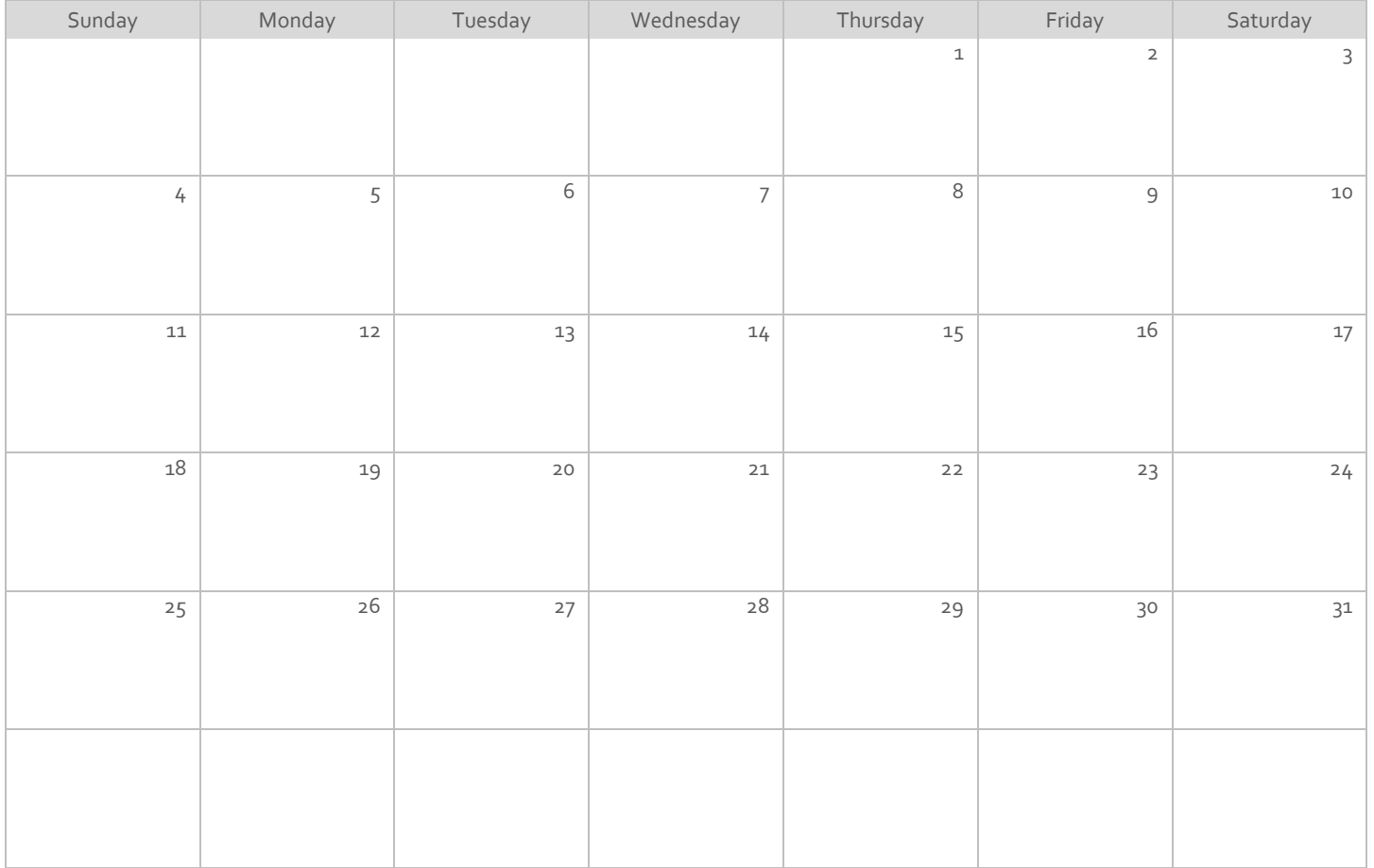

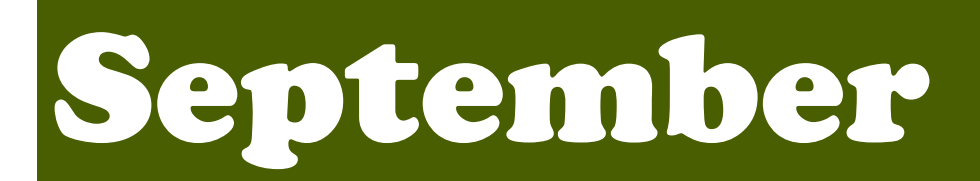

#### **Subtitle**

## Title

**To get started right away, just click any placeholder text (such as this) and start typing to replace it with your own. Want to insert a picture from your files or add a shape? You got it! On the Insert tab of the ribbon, just tap the option you need.**

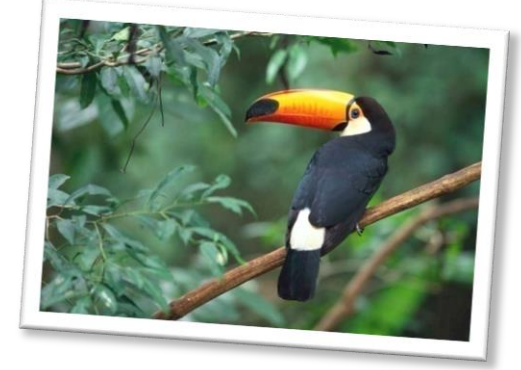

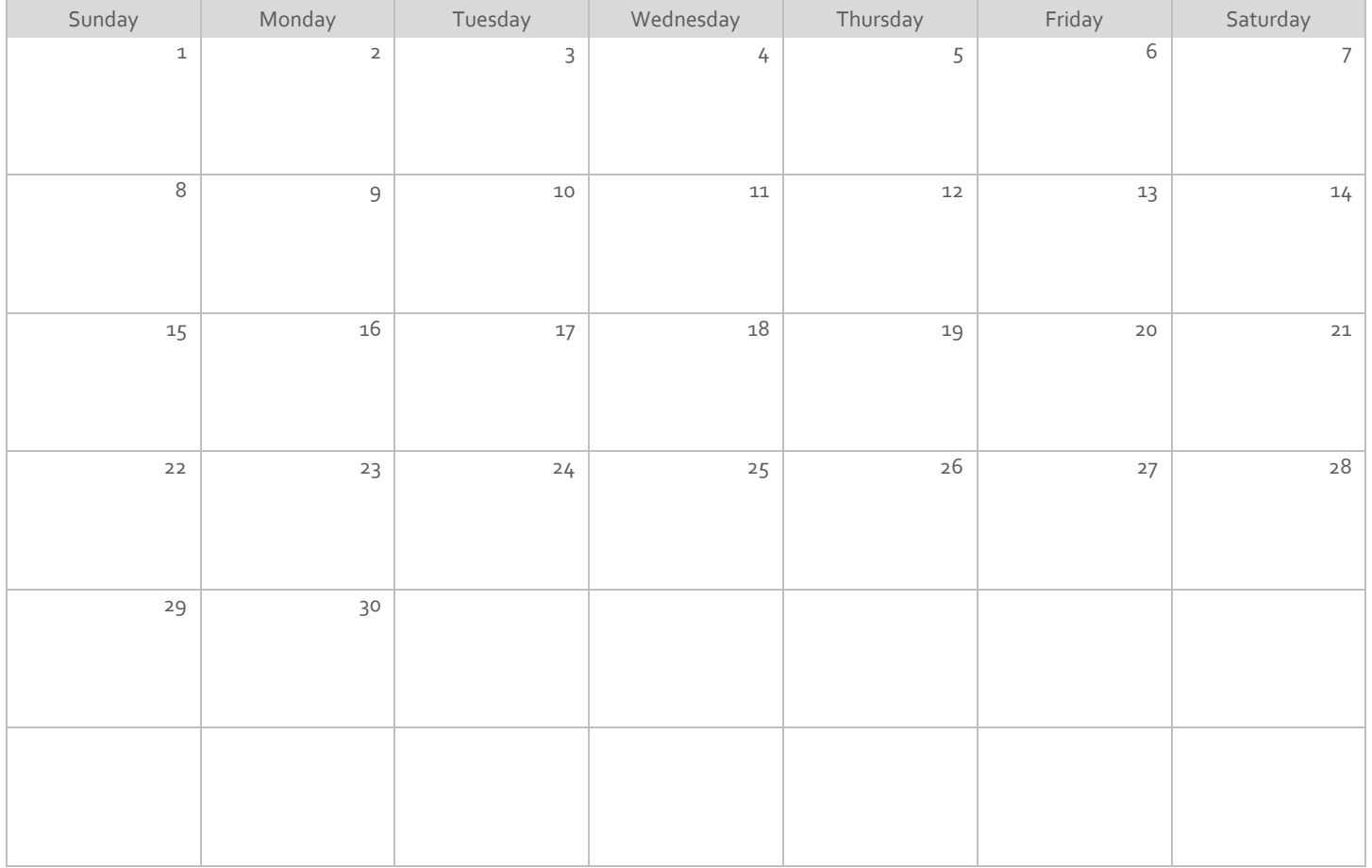

# October

# 2024

#### **Subtitle**

## Title

**To get started right away, just click any placeholder text (such as this) and start typing to replace it with your own. Want to insert a picture from your files or add a shape? You got it! On the Insert tab of the ribbon, just tap the option you need.**

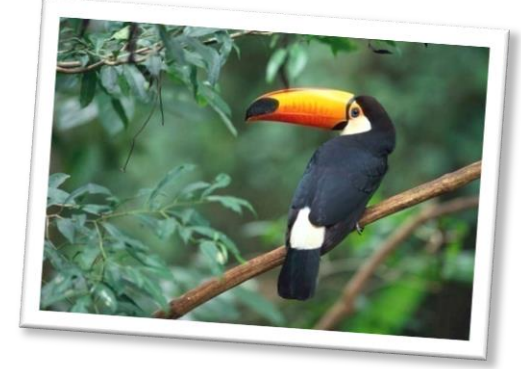

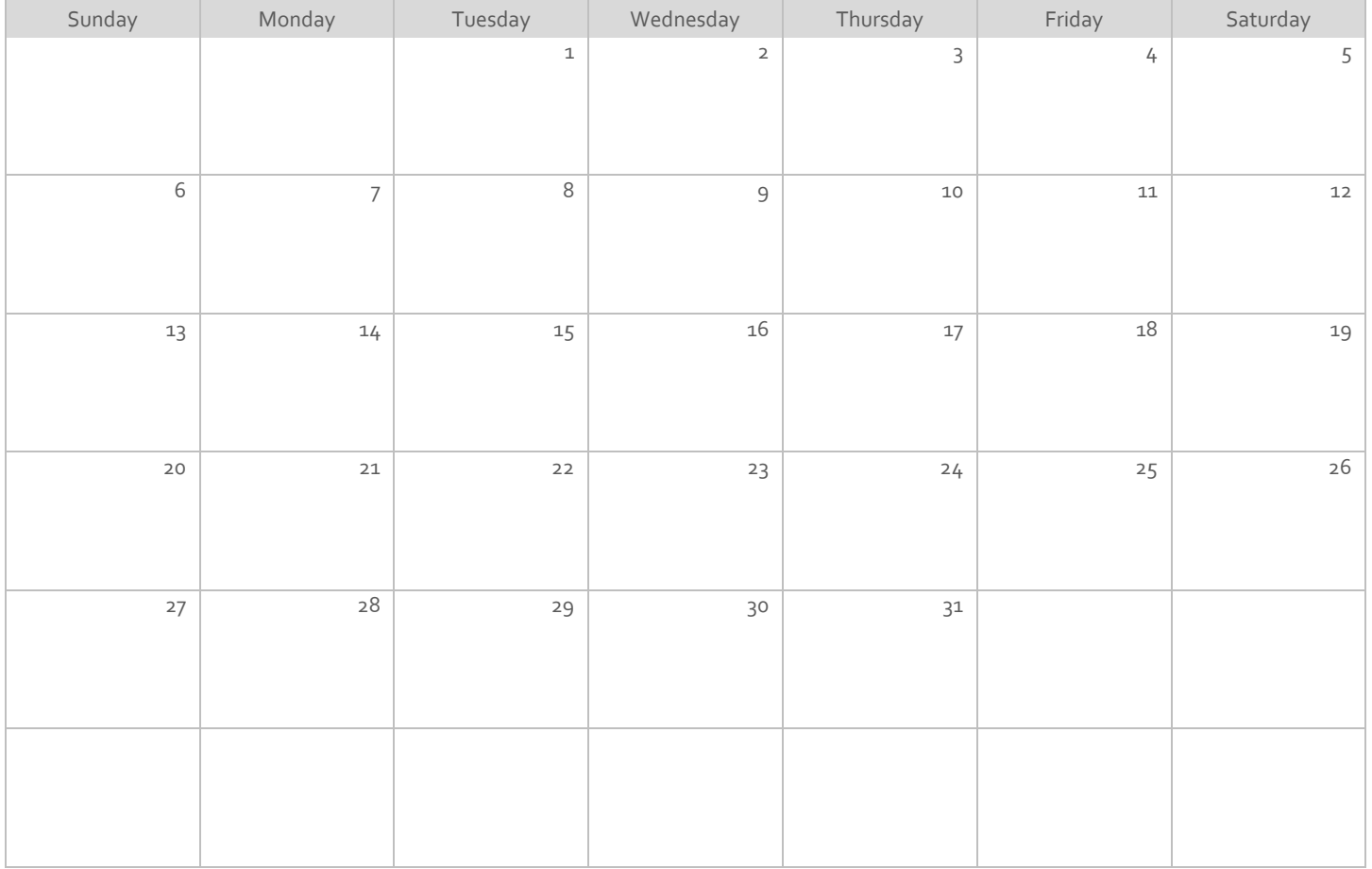

# November

## 2024

#### **Subtitle**

## Title

**To get started right away, just click any placeholder text (such as this) and start typing to replace it with your own. Want to insert a picture from your files or add a shape? You got it! On the Insert tab of the ribbon, just tap the option you need.**

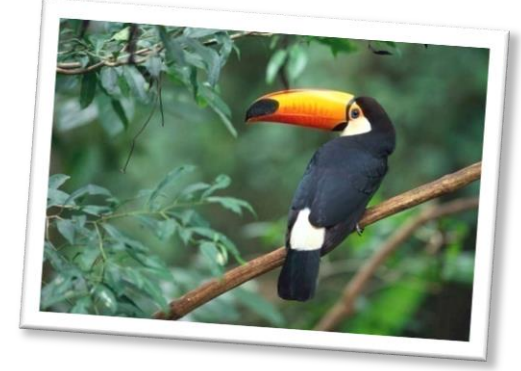

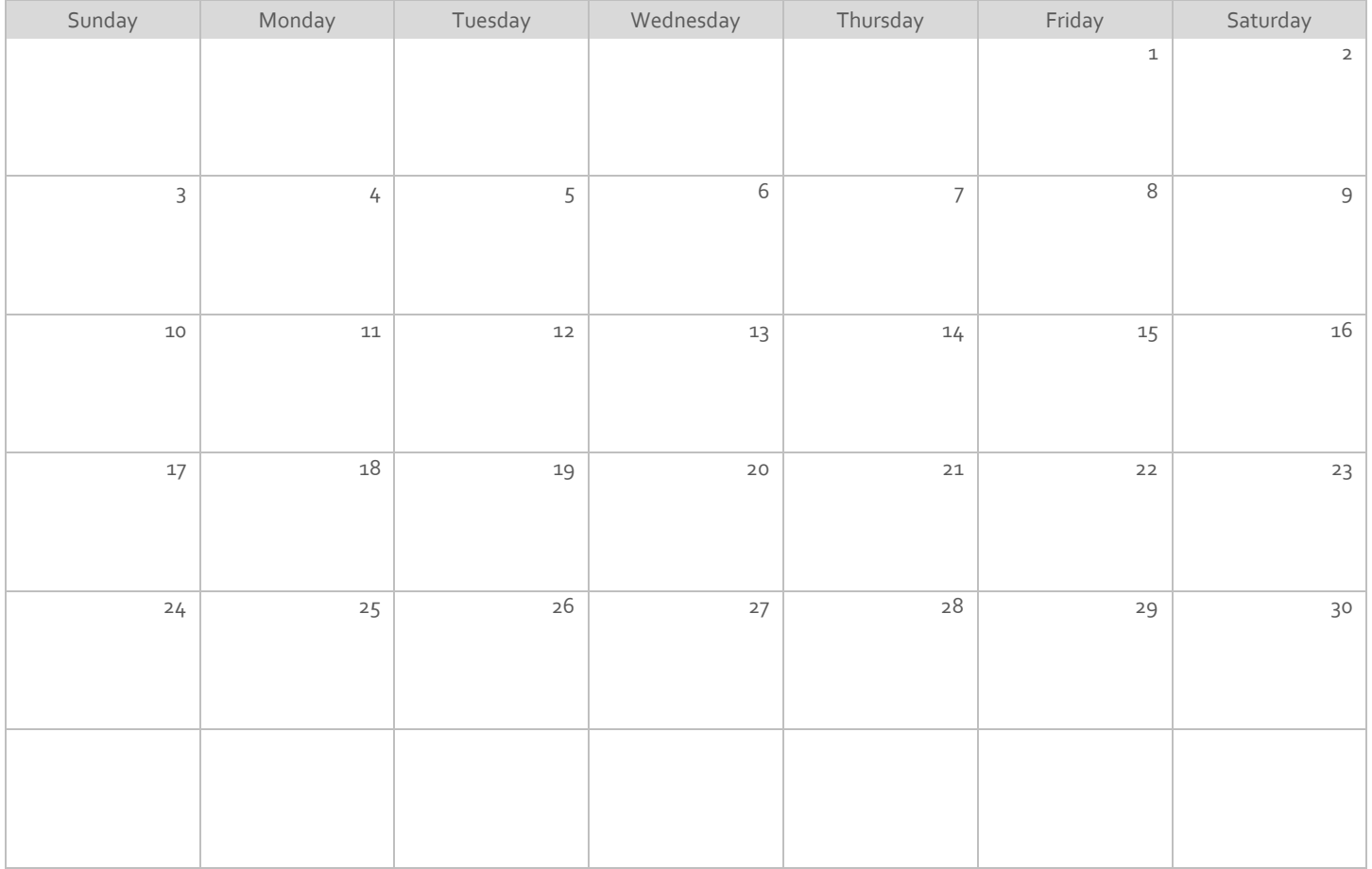

# December

## 2024

#### **Subtitle**

## Title

**To get started right away, just click any placeholder text (such as this) and start typing to replace it with your own. Want to insert a picture from your files or add a shape? You got it! On the Insert tab of the ribbon, just tap the option you need.**

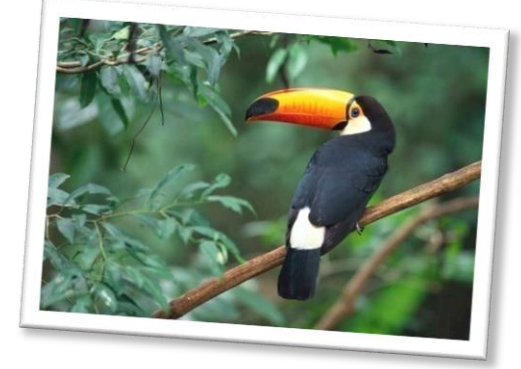

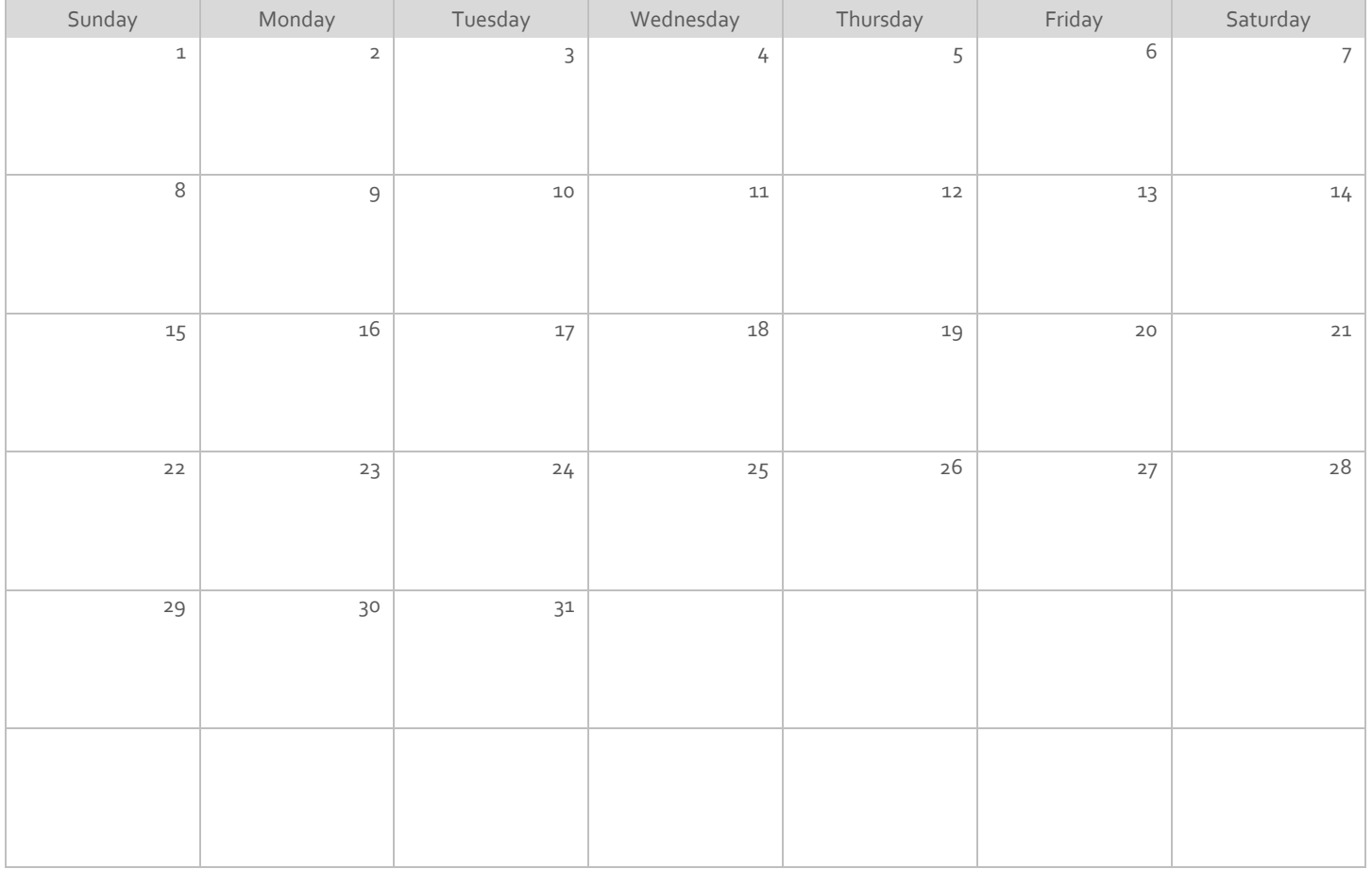